## 교‧사대생 등 대학생 튜터링 사업 메타버스 플랫폼 사용관련 주요 안내사항

## 1. 설치방법

- □ (설치경로) https://moim.in/ 사이트 접속 후 'DOWNLOAD APP' 페이지 에서 프로그램을 다운 가능
- □ (사용가능 환경) PC(window), 모바일(IOS, Android) 설치 및 사용 가능 ※ 설치 및 사용방법에 대한 상세내용은 매뉴얼 참고 요망

## 2. 튜터대상 안내사항

- □ 튜터의 계정은 재단 홈페이지 가입 시 등록한 이메일 계정으로 기<br>○ 가입되어 있어 신규가입 불필요
	- ㅇ 해당 계정은 재단에서 일괄가입한 계정으로 튜터링 시에는 해당 계정 사용 필수
- ※ ID: 재단 가입 시 등록 이메일, 초기 패스워드: abcd1234(로그인 후 변경 가능)
- □ 튜터링 활동 시 이름은 본인성명으로 변경
	- ㅇ 온라인 튜터링 활동에 대한 확인절차의 편의를 위해 튜터링 활동 시 튜터 및 튜티 아바타의 이름은 본인성명 변경 필요
- □ 온라인 튜터링 증빙은 튜터링 종료 시 튜터 본인얼굴, 현재시간, 활동시간, 참여 튜티 아바타가 보이도록 화면을 캡처하여 업로드 필요

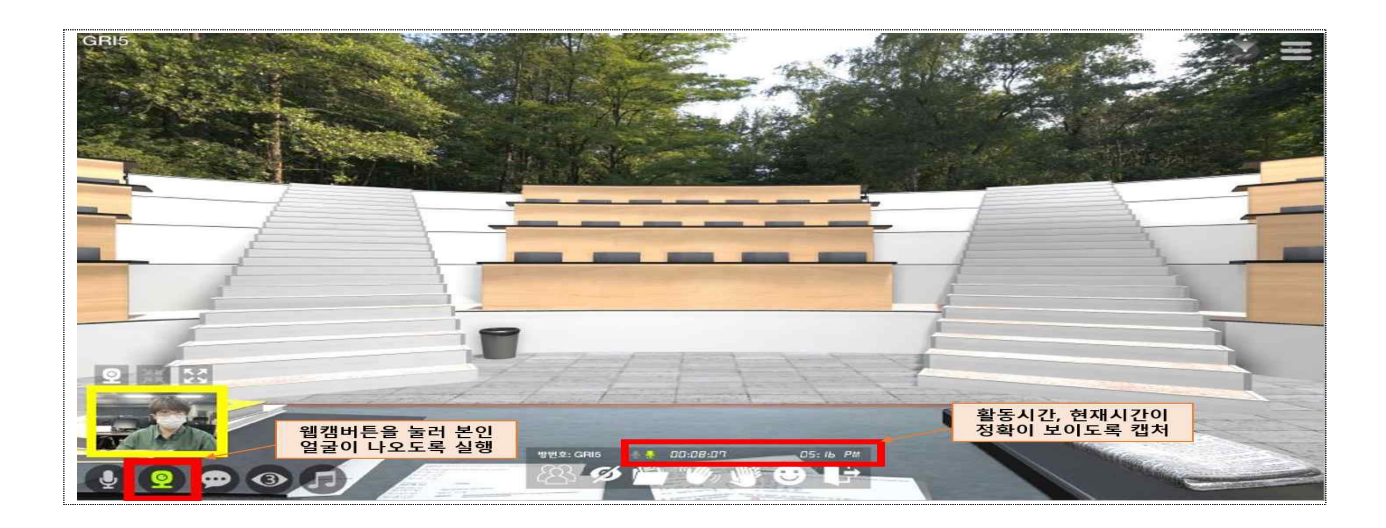

## 3. 튜티대상 안내사항

□ 메타버스를 통한 튜터링은 회원가입 후 참여

ㅇ 튜터링 활동내역 관리를 위해 메타버스를 통한 튜터링은 **회원가입 후**<br>참**여 필수**(이메일 계정 필요)

□ 튜터링 활동 시 이름은 본인성명으로 변경

 ㅇ 온라인 튜터링 활동에 대한 확인절차의 편의를 위해 튜터링 활동 시 튜터 및 튜티 아바타의 이름은 본인성명 변경 필요